## 一括出荷処理

一括出荷処理では受注伝票からまとめて出荷処理を行います。

## Point

- ・ 一括出荷処理では受注伝票より出荷データを作成します。 ※ 一部出荷(受注数と異なる数の出荷はできません。行単位で出荷する/しないを選択できます。
- ・ 返却を待たずに売上計上できるもの(一括レンタル及び、レンタル以外の種別)は、出荷処理と同時に 売上伝票を作成し、即売上計上を行います。
- ・ レンタル(一括を除く)は、返却入力を行った時、または締切処理を行った時点で売上計上されます。
- ・ 受注伝票をリレーして売上伝票を作成することにより、以下の業務が可能となります。
	- ① 受注残管理が行えるようになります。
	- ② 売上計上した内容から貸渡書などが発行ができます。
	- ③ 売上明細表や分析表、各種一覧表などが作成でき、多角度からの売上集計や分析ができます。
- ・得意先、現場の使用区分を「売上停止」「使用しない」に設定している伝票が含まれている場合は出荷処理 できません。
- 1) 操作方法

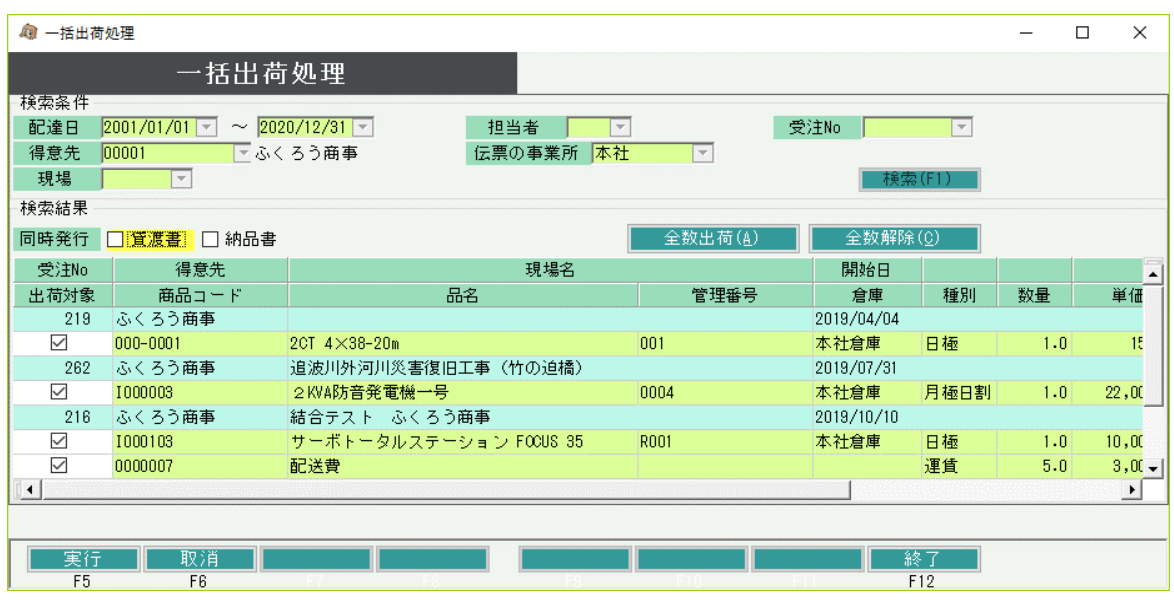

① 検索条件を指定して「検索(F1)」ボタンをクリックします。

・ 配達日は本日日付が初期表示されます。

② 検索すると条件にあった受注伝票が表示されます。 出荷する明細行の出荷対象チェックをONにします。

③ 実行すると処理後にメッセージが表示されます。

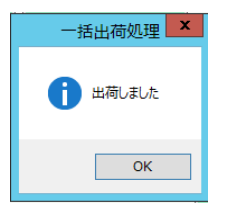

④ 同時発行(貸渡書、納品書)のチェックをONにしている場合は、貸渡書または納品書が 印刷(貸渡書、納品書の詳細条件で「即伝時にプレビューを表示する」がONの場合はプレビュー) されます。

貸渡書は種別がレンタル(一括、日極、月極比較など)の商品が印字されます。 納品書は種別が販売などレンタル以外の商品が印字されます。

いずれも、商品マスタの「貸渡書/納品書印刷区分」が「する」のみ出力されます。

## Point

出荷処理後の受注伝票では以下のようになります。

- ・ 出荷済みの明細行は削除できなくなります。
- ・ 出荷済みの明細行は品名、備考など一部の項目を除いて変更できなくなります。
- ・ 作成された売上伝票の請求済期間が表示されます。
- ・ 出荷数が売上済数量に表示されます。
- ・ 出荷済みの明細行がある受注伝票は削除できなくなります。

種別により、売上計上の形が異なります。

一括、日極一括・・・ 出荷処理後、すぐに売上計上(売上伝票を作成)されます。 1受注明細より1売上伝票が作成されます。

日極、月極日割、月極切替・・・ 出荷処理後、売上計上はされません。 売上計上されるのは返却時、または未返却のまま締日を迎えた場合は締切処理時に 売上計上されます。 1受注明細より1売上伝票が作成されます。

レンタル以外(販売系及び、値引伝区、経費伝区など受注伝区以外)・・・ 出荷処理後、すぐに売上計上(売上伝票作成)されます。 同じ受注伝票の明細行はまとめて1つの売上伝票に作成されます。